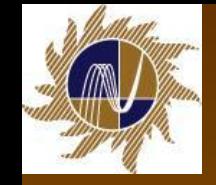

**ОАО «НТЦ электроэнергетики»** 

# **Методы инструментального выявления недостоверного учета электрической энергии**

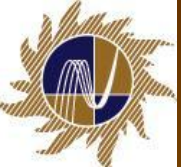

Предприятия электроэнергетики производят замены электросчетчиков, находящихся на их балансе, в соответствии с Программами замены и модернизации парка приборов учета по:

- межповерочному интервалу
- восстановлению нарушенного учета
- выполнению работ по заявкам потребителей

В связи с выполнением вышеперечисленных работ, из-за низкой квалификации линейного персонала, возможны ошибки в схемах включения трехфазных электросчетчиков.

Ежегодные финансовые потери предприятий электроэнергетики, вызванные ошибками в схемах подключения трехфазных счетчиков электрической энергии, имеют значительные размеры.

Нередко ошибки в схемах подключения счетчиков электрической энергии сразу обнаружить не удается, а иногда их обнаруживают только через много лет. По этой причине происходят значительные потери денежных средств предприятий электроэнергетики.

В данной презентации подробно рассматриваются методы снятия, построения и анализа векторных диаграмм, с использованием современных недорогих переносных измерительных приборов, а также используются возможности самих современных многофункциональных многотарифных электросчетчиков, позволяющих в режиме измерения параметров сети, снять векторную диаграмму, провести анализ и вовремя обнаружить ошибки в подключении электросчетчиков.

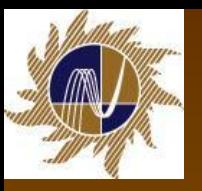

#### **Виды возможных ошибок в цепях подключения электросчетчиков**

- Ошибки в цепях подключения электросчетчиков можно разделить на три группы:
- 1. Нарушение целостности цепей подведенных к электросчетчику, возникает по причине перегорания предохранителей в измерительных цепях, слабых контактов в зажимах или механических повреждений проводов.
- 2. Короткие замыкания в измерительных цепях. Практически редко возникают короткие замыкания в измерительных цепях, если только это не преднамеренные действия. Причиной замыканий может быть поврежденная изоляция.
- 3. Неправильные соединения (неправильные схемы включения электросчетчиков). Наиболее часто встречаются следующие случаи:
	- неправильная полярность цепей напряжения или тока;
	- **скрещивание цепей напряжений или токов;**
	- неправильный порядок чередования фаз напряжений или токов.
- Эти ошибки могут возникнуть как при установке нового счетчика, при замене счетчика на новый, более сложный счетчик, так и во время текущей эксплуатации.
- **В одном и том же присоединении могут одновременно возникнуть две или** больше ошибок. Это приводит к рассмотрению очень большого количества случаев, которые трудно проанализировать.

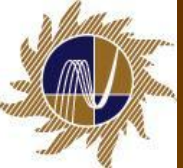

#### **Примеры возможных ошибок в цепях подключения электросчетчиков**

#### ■ **1. Нарушение целостности цепей подведенных к электросчетчику.**

- Схема включения: 3-х фазная 3-х проводная, двухэлементная.
- В данном случае произошел обрыв провода вторичной обмотки трансформатора тока (ТТ). Ток в нулевом проводе ТТ I0 равен нулю. Вектор тока другой фазы сдвинут относительно I0 на 180 градусов (верхний рисунок).
- Устранен обрыв провода ТТ, схема включения электросчетчика восстановлена.
- До исправления схемы Ракт = 117 Вт, после исправления Pакт = 229 Вт, недоучет составил = -50%.

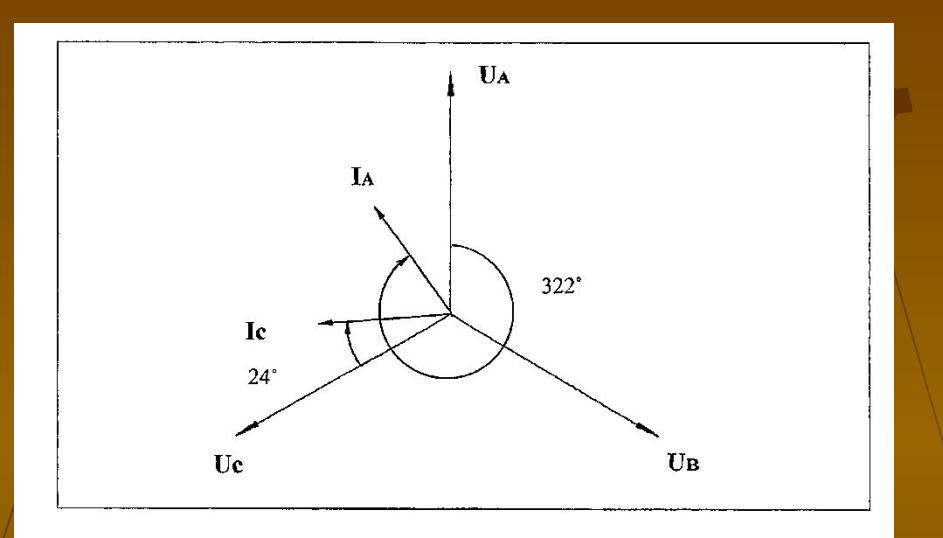

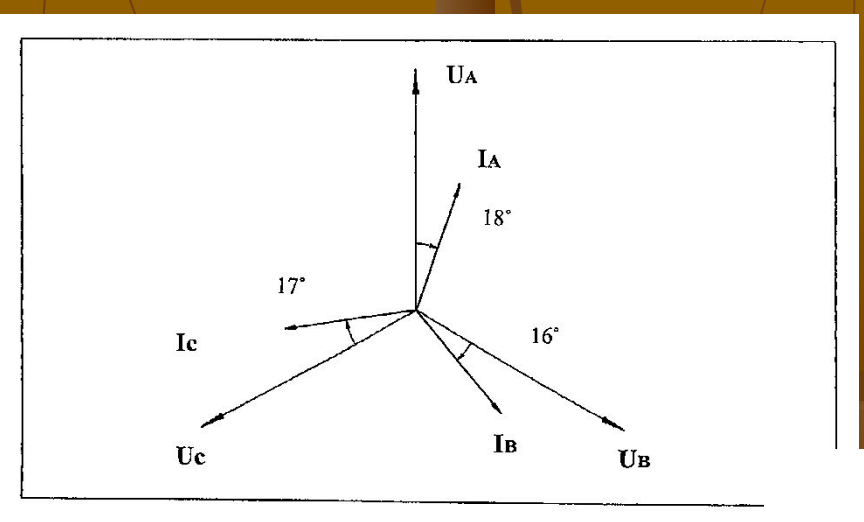

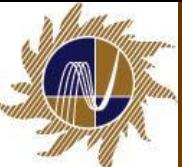

#### **Примеры возможных ошибок в цепях подключения электросчетчиков**

Рассмотрим измерение электроэнергии двухэлементным счетчиком САЗУ-И670М. Линейные напряжений UAB=UCB=100 В, ток IА =IС =1А, с углом фазового сдвига φ=30°.

- Первым измерительным элементом счетчика измеряется активная мощность
- P1=UAB IА cos (30°+φ)=100\*1\*0,5=50 Вт.
- Вторым измерительным элементом счетчика измеряется активная мощность
- P2=UCB IС cos (30°-ф)=100\*1\*1=100 Вт.
- Активная мощность, измеряемая счетчиком, Р= P1+ P2=150 Вт.
- При отсутствии тока IA, или напряжения UA на первом измерительном элементе счетчика абсолютная погрешность измерений электроэнергии составит 50 Вт или - 33 %.
- При отсутствии тока IС или напряжения UС на втором измерительном элементе счетчика погрешность измерений электроэнергии составит 100 Вт или - 66 %.

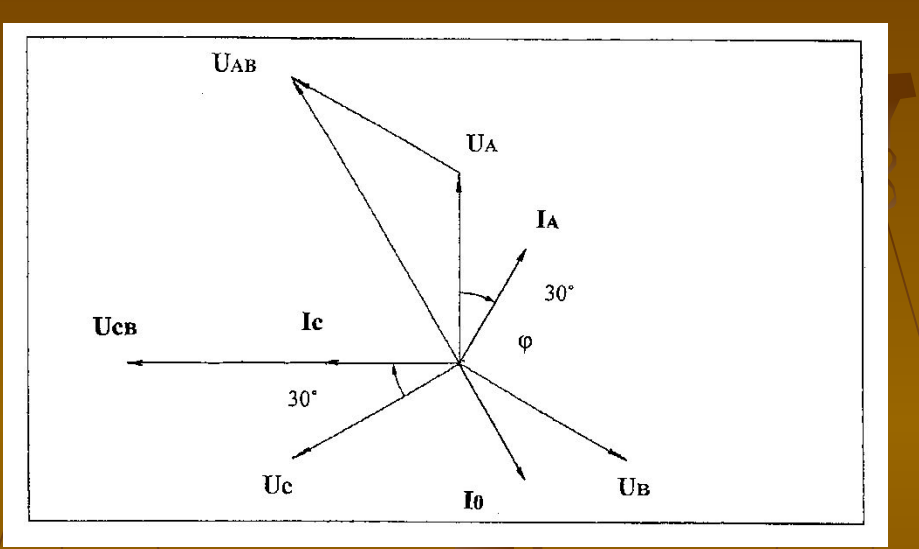

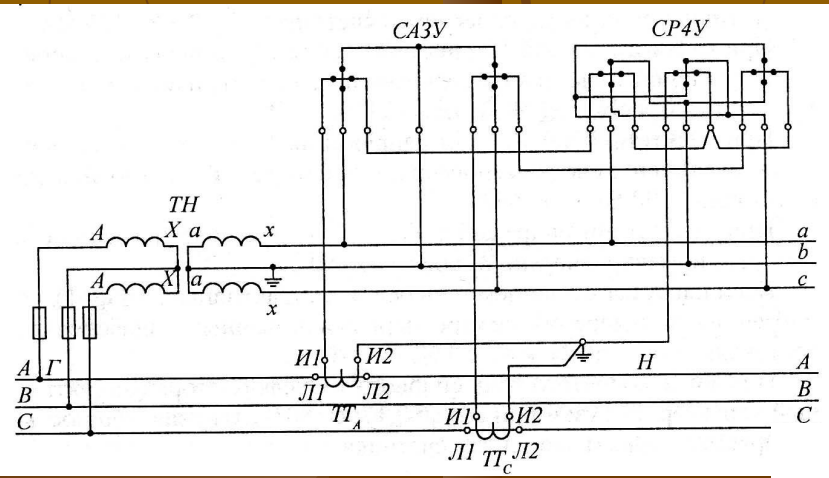

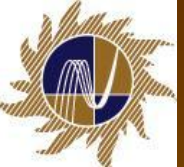

#### **Примеры возможных ошибок в цепях подключения электросчетчиков**

#### **■ 3. Неправильные соединения**

- Счетчик активной энергии установлен на присоединении с индуктивным характером нагрузки. При снятии векторной диаграммы прибором ВАФ-85М1 получены данные для построения векторной диаграммы. По векторной диаграмме видим что вектор Iс занимает положение, которое должен занимать вектор I0. Отсюда делаем вывод, что провод идущий от фазы «С» трансформатора тока, перепутан с нулевым проводом.
- В данном случае недоучет электрической энергии составит около  $-40%$ .

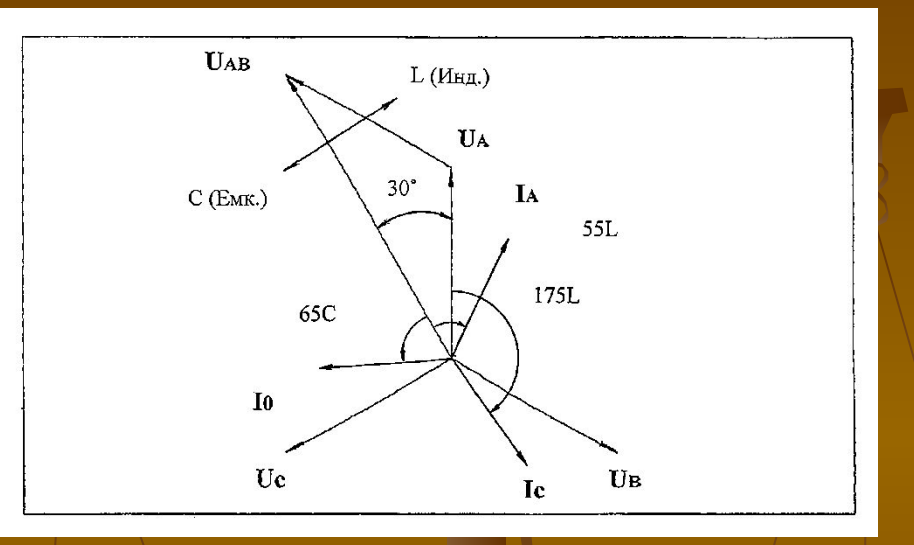

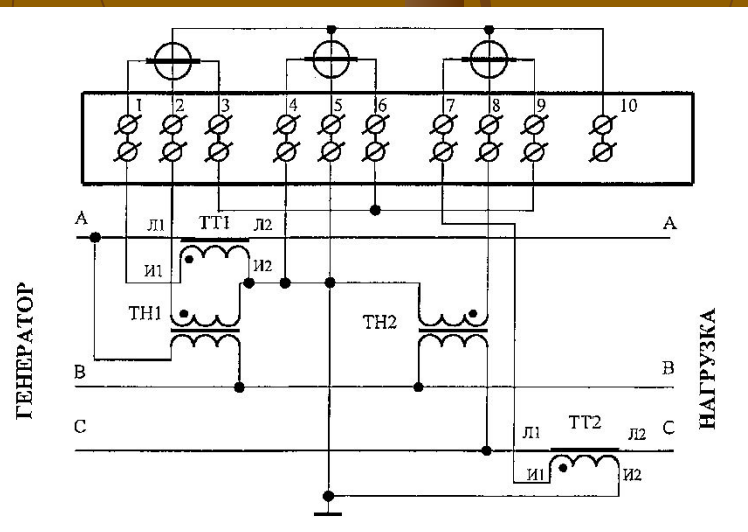

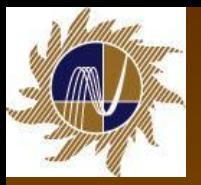

# **Проверка схем включения трехфазных счетчиков электрической энергии в электроустановках 0,4 кВ**

#### ■ **Цель проверки:**

- необходимо убедиться, что на данном присоединении измеряется вся потребляемая электроэнергия.
- Проверка осуществляется с помощью следующих приборов и инструмента:
	- клещей токоизмерительных (служат для измерения токов);
	- калькулятора карманного (необходим для выполнения расчетов);
	- фазоуказателя типа И-517; используется для проверки прямого порядка чередования фаз напряжений на колодке зажимов счетчика;
	- указателей напряжения двухполюсного и однополюсного; С помощью указателя напряжения проверяют наличие (отсутствие) напряжения на колодке зажимов счетчика или испытательной коробке.
	- секундомера (используется для измерения времени вращения диска или периода прохождения импульсов);
	- отвертки с изолированной рукояткой и стержнем.
- Также применяются вольтамперфазометр ВАФ-85М1, ВАФ ПАРМА А. Образцовый счетчик СЕ602-100К, позволяющий производить измерения параметров сети, посредством измерительных токовых клещей, без разрыва токовых цепей.

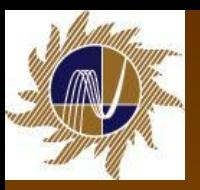

#### **Проверка правильности схем включения трехфазных счетчиков электрической энергии 6-10 кВ и выше**

- Сделать вывод о правильности включения счетчика можно, если векторная диаграмма, снятая на его зажимах, совпадет с ожидаемой\* (Рисунок).
- Необходимыми и достаточными условиями для этого являются:
	- правильность выполнения вторичных цепей трансформатора напряжения и подключения к ним параллельных обмоток счетчика;
	- правильность выполнения вторичных цепей трансформатора тока и подключения к ним последовательных обмоток счетчика.
	- **Проверка правильности включения** счетчиков состоит из двух этапов: проверки цепей напряжения и цепей тока (снятие векторной диаграммы).

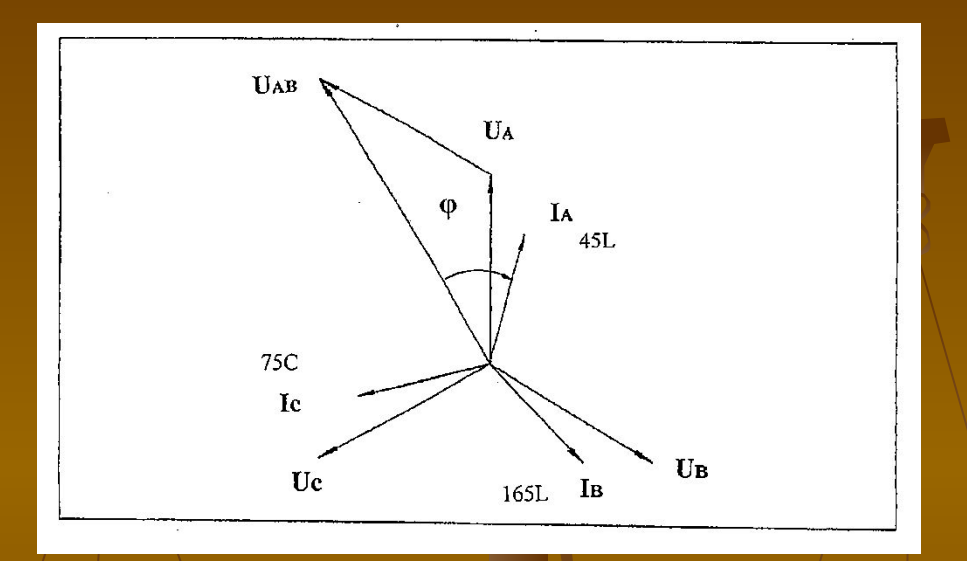

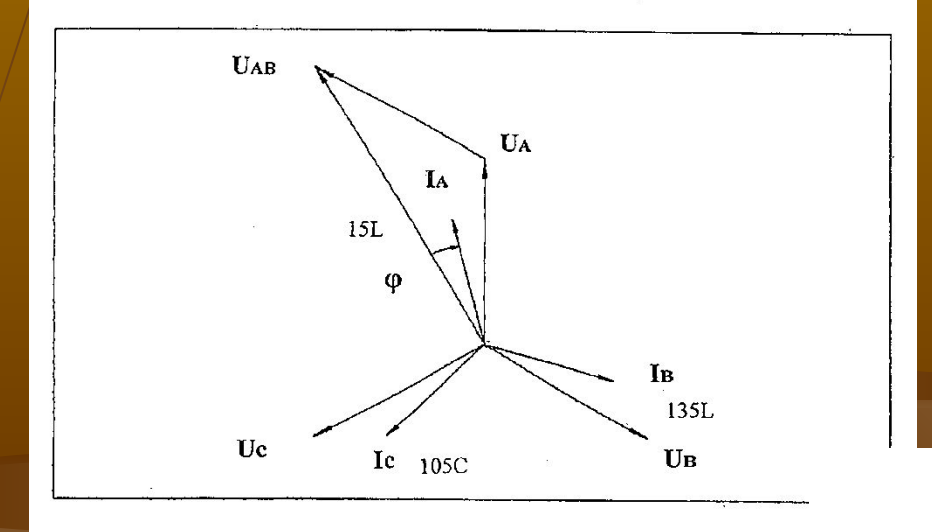

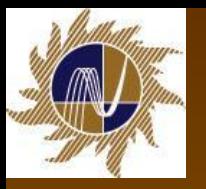

# **Проверка вторичных цепей трансформатора напряжения 6-10 кВ и выше**

- Проверка заключается в проверке правильности маркировки фаз и в проверке исправности цепей напряжения.
- Измеряются все линейные напряжения и напряжения каждой фазы относительно «земли». В исправных цепях все линейные напряжения равны и составляют 100 В. Значения же напряжений между фазой и «землей» зависят от схемы включения трансформатора напряжения и выполнения вторичных цепей.
- Если два однофазных трансформатора напряжения соединены в открытый треугольник, либо применен трехфазный трансформатор напряжения с заземленной фазой «В», то напряжение этой фазы относительно «земли» равно 0, а на остальных фазах оно равно линейному. Если в трехфазном трансформаторе напряжения заземлена нейтраль вторичной обмотки, то напряжения всех фаз относительно «земли» составят около 57,7 В  $(100/\sqrt{3})$ .
- Проверку правильности наименования фаз начинают с отыскания фазы «В», которая должна быть подсоединена к среднему зажиму счетчика. Ее легко найти по результатам измерения напряжений относительно земли.
- Далее проверяют чередование фаз.
- Если при измерении линейных напряжений одно из них, обычно между крайними зажимами, будет около 173 В, то это указывает на то, что вторичная обмотка одного трансформатора напряжения вывернута по отношению к вторичной обмотке второго трансформатора.
- После исправления ошибок в схеме и устранения неисправностей все измерения повторяют.

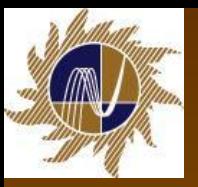

- Для проверки вторичных цепей трансформаторов тока снимается векторная диаграмма токов, т. е. определяются значения и положения векторов токов, проходящих через последовательные обмотки счетчика, относительно векторов напряжения.
- Затем они сопоставляются с ожидаемыми расположениями векторов вторичного тока, определяемыми характером первичной нагрузки, направлением и значением активной и реактивной мощностей.
- Как должны располагаться векторы токов на диаграмме? Рассмотрим диаграмму распределения активной и реактивной энергии по квадрантам. Диаграмма соответствует ГОСТ Р 52425 – 2005 «Счетчики реактивной энергии».

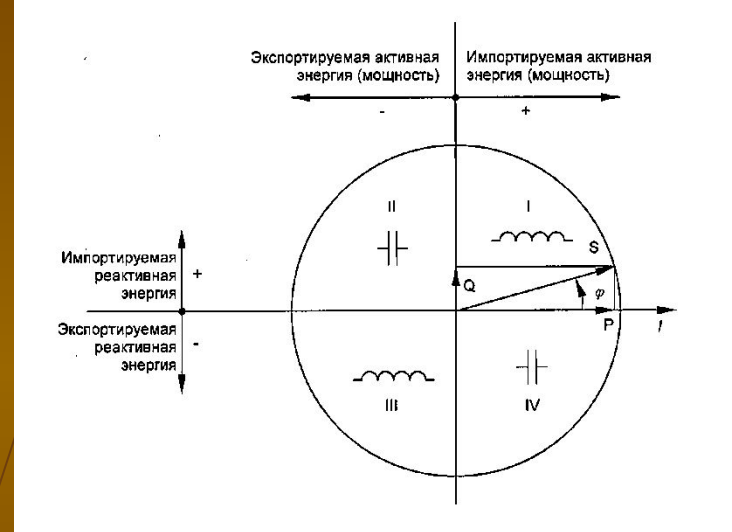

Диаграмма распределения активной и реактивной энергии по квадрантам

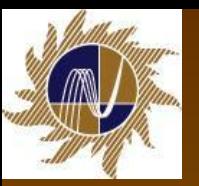

- Расположение векторов токов относительно одноименных фазных напряжений принято изображать в зависимости от направления мощности в первичной сети в соответствии со следующими правилами:
	- за положительное направление активной и реактивной мощностей или тока принято направление их от шин станции или подстанции;
	- положительное значение активной мощности (тока) принято при совпадении вектора тока с положительным направлением вектора одноименного фазного напряжения (ось (+) активная мощность P);
- При принятых положительных направлениях вектор тока, например, IA, фазы A может располагаться относительно вектора напряжения UA во всех четырех квадрантах в зависимости от направлений активной и реактивной мощностей в соответствии с таблицей. $\sqrt{ }$
- Это правило справедливо и для фаз В и С. Векторные диаграммы токов и напряжений при расположении токов во всех квадрантах приведены на рисунках ниже.

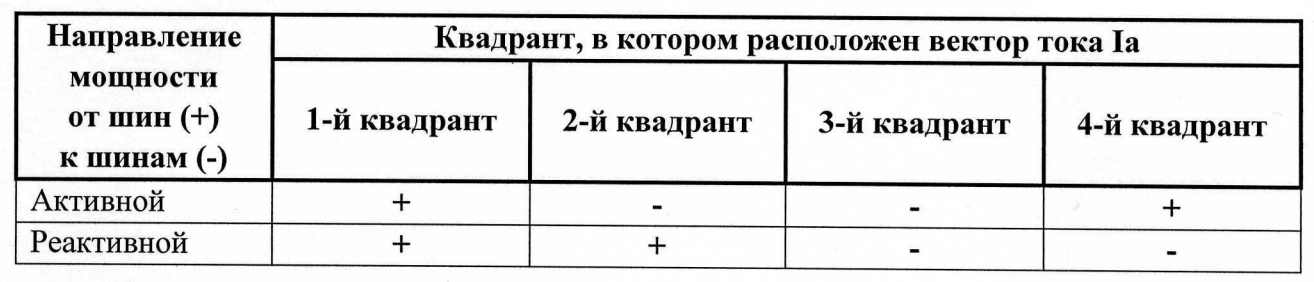

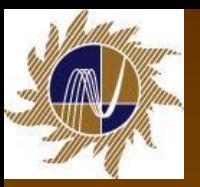

- **■ 1. Первый квадрант**, угол φ изменяется от 0˚ до 90˚, индуктивный характер нагрузки, активная мощность – положительная, реактивная мощность – положительная.
- Векторная диаграмма характерна для бытовых, мелкомоторных и ряда промышленных потребителей электроэнергии.

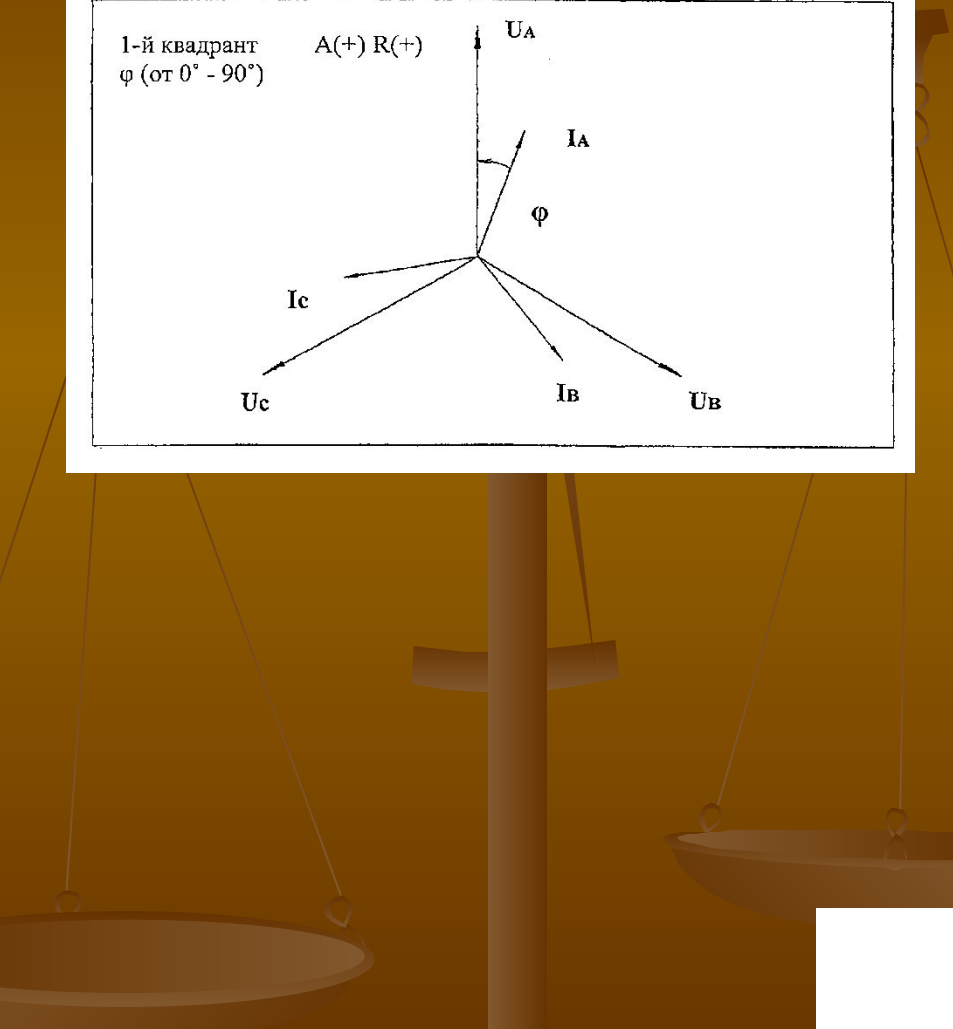

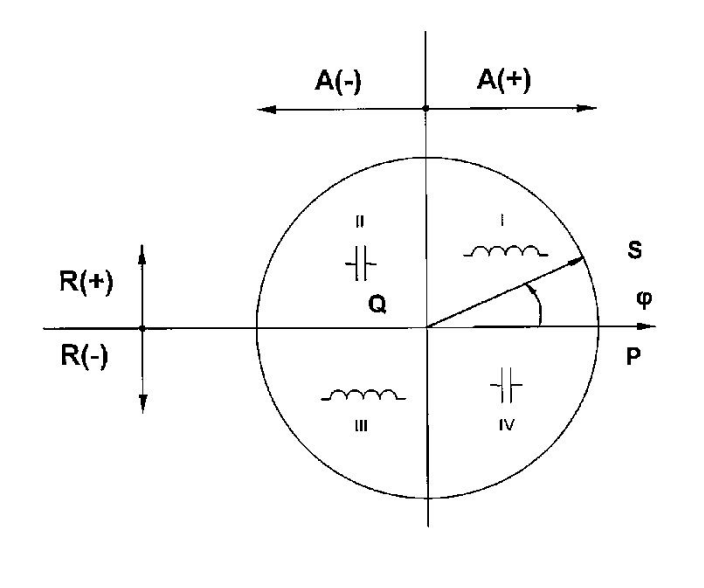

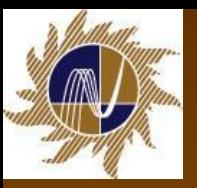

- **■ 2. Второй квадрант**, угол φ изменяется от 90˚ до 180˚, емкостной характер нагрузки, активная мощность – отрицательная, реактивная мощность – положительная.
- Векторная диаграмма характерна для учета на линиях связи ВЛ 35/110/220 кВ, а также для нефтегазодобывающего комплекса.

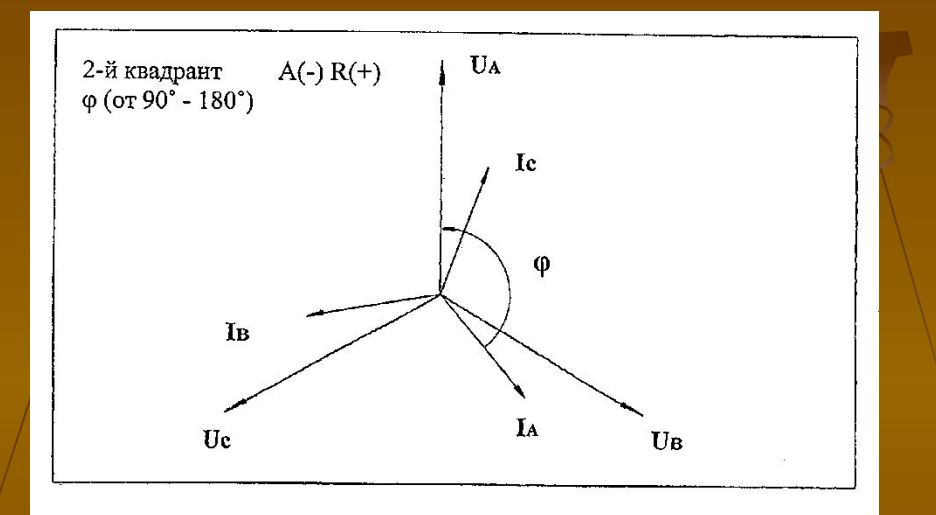

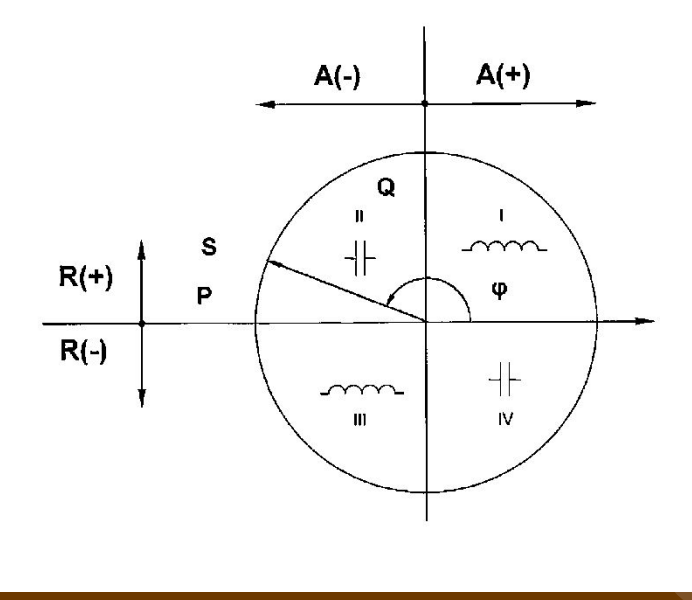

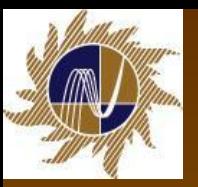

- **■ 3. Третий квадрант**, угол φ изменяется от 180˚ до 270˚, индуктивный характер нагрузки, активная мощность – отрицательная, реактивная мощность – отрицательная.
- Векторная диаграмма характерна для учета на линиях связи ВЛ 35/110/220 кВ, а также для учета на границах сетевых компаний.

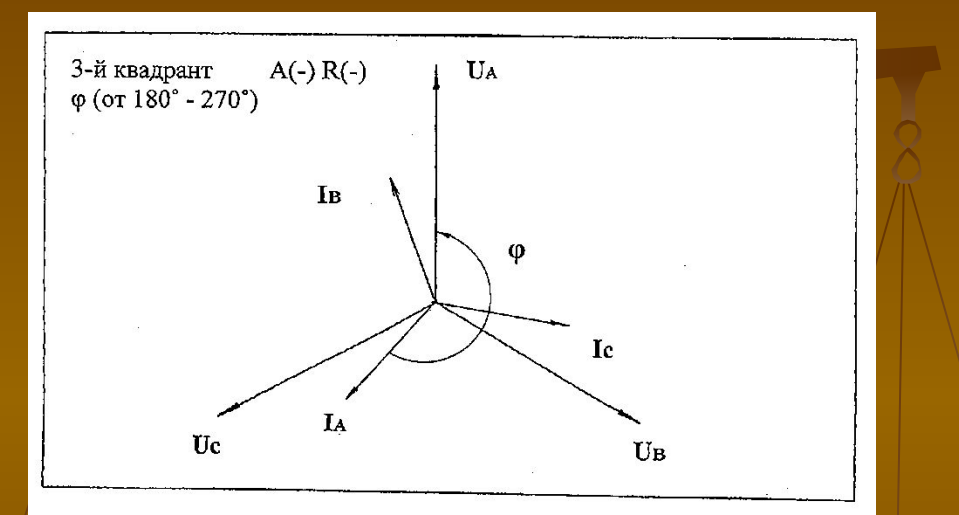

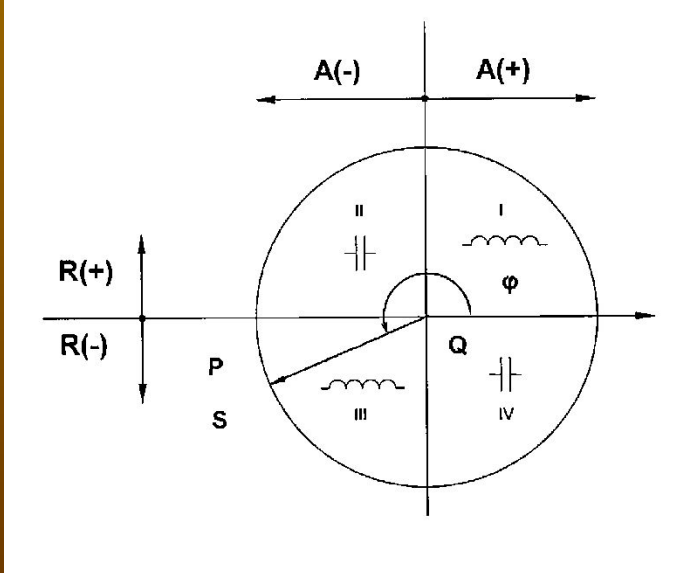

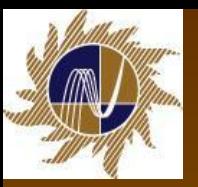

- **■ 4. Четвертый квадрант**, угол φ изменяется от 270˚ до 360˚, емкостной характер нагрузки, активная мощность – положительная, реактивная мощность – отрицательная.
- Векторная диаграмма характерна для учета на линиях связи ВЛ 35/110/220 кВ, а также для нефтегазодобывающего комплекса.

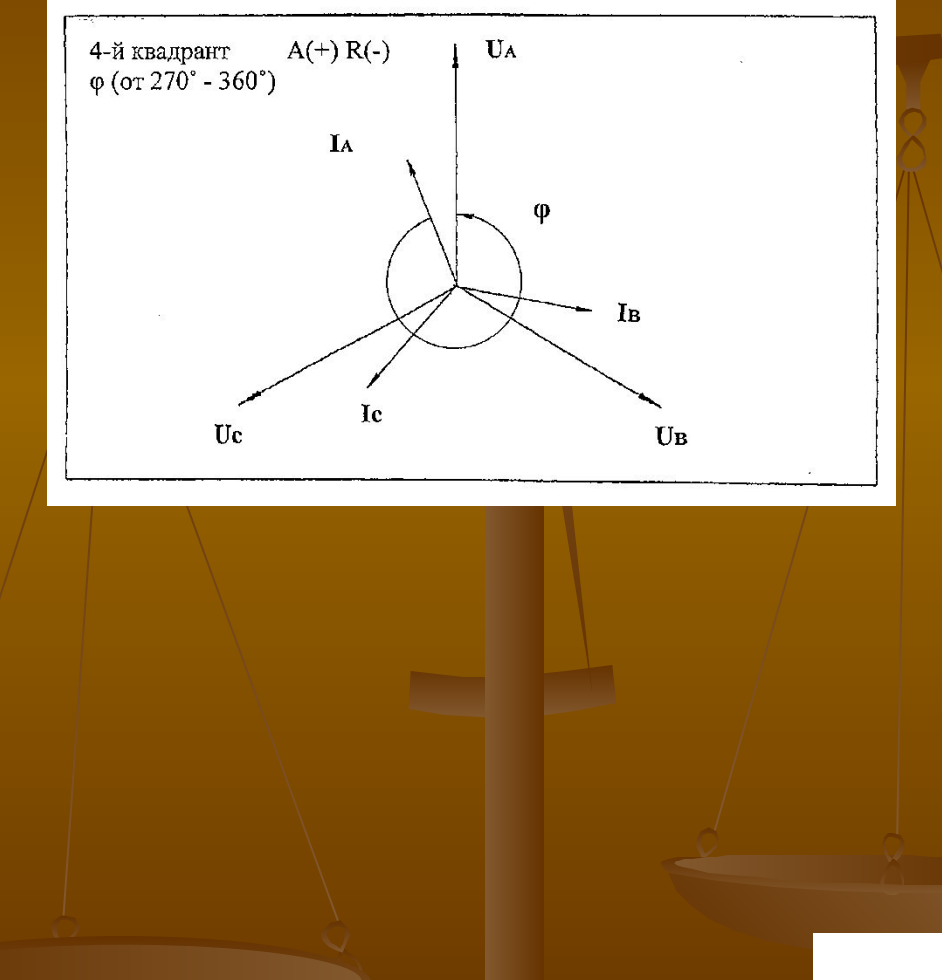

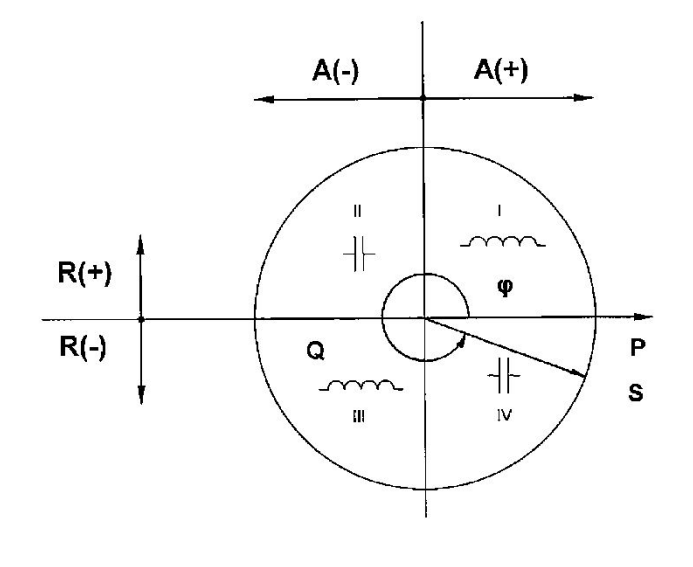

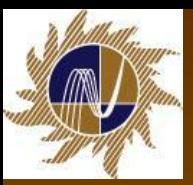

# **Примерный характер нагрузок по группам потребителей**

■ Характер нагрузки, зависящий от присоединенного потребителя, данные о наличии синхронных компенсаторов, конденсаторных батарей приведены в таблице:

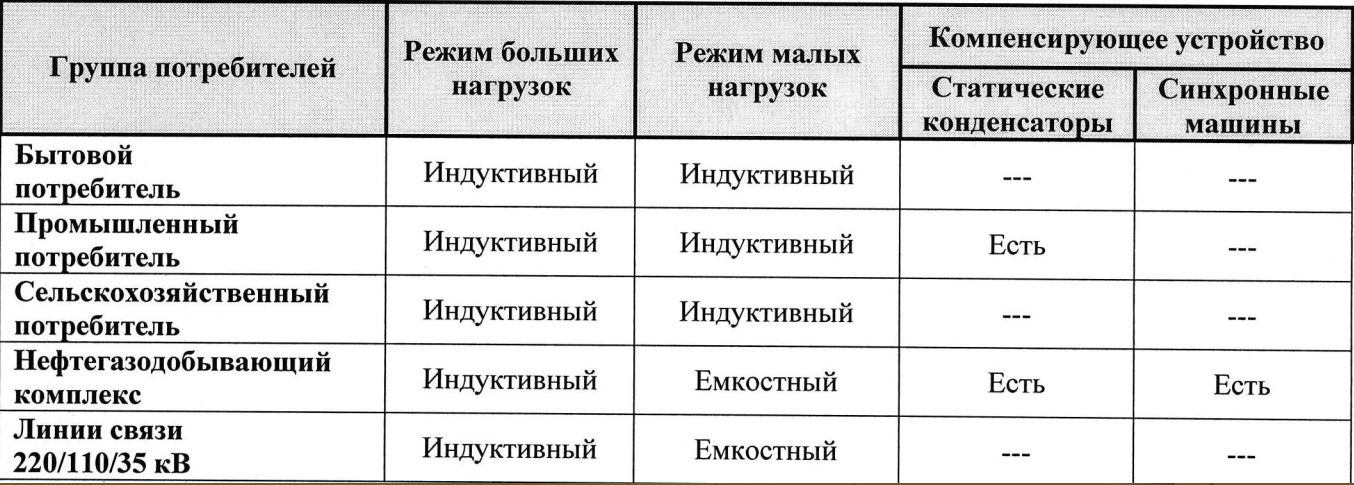

Для снятия векторных диаграмм удобно использовать вольтамперфазометры ВАФ-85 М1, ВАФ ПАРМА А и другие, образцовые счетчики, типа СЕ602 – 100К, ЦЭ6815, позволяющие измерять параметры сети.

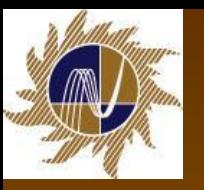

**Пример.** *Счетчик активной энергии включен в 3-фазную 4-проводную сеть, с индуктивным характером нагрузки. Промышленный потребитель.*

- **На первом этапе снятия векторной** диаграммы необходимо проверить напряжения, т.е. измерить значения фазных и линейных напряжений (проверяем наличие всех напряжений и целостность цепей напряжения), далее определить зажимы, к которым подведены напряжения фаз А, В и С, и определить чередование фаз.
- При снятии векторной диаграммы прибором ВАФ-85 М1 получены следующие данные (чередование фазных напряжений прямое, в последовательности АВС (ЖЗК)):

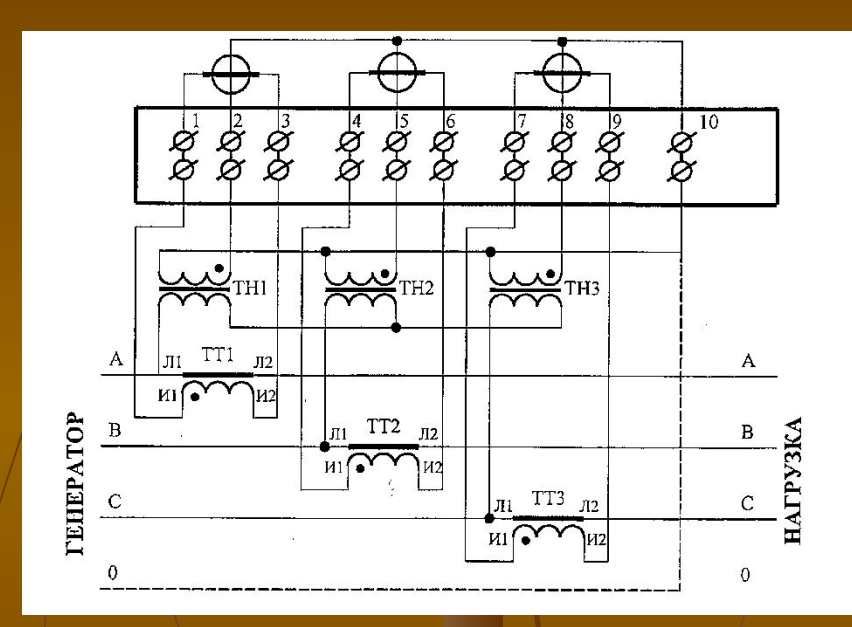

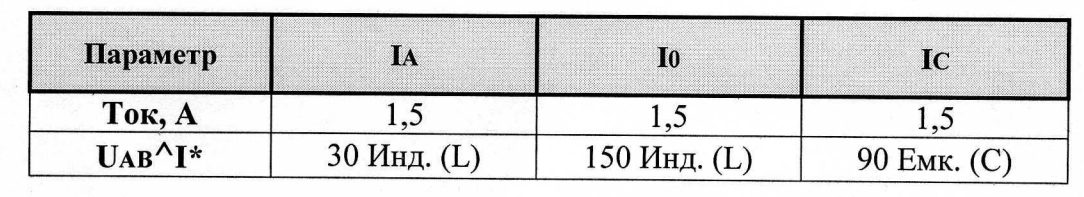

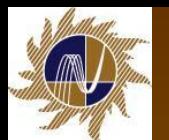

Векторы фазных напряжений, в произвольном масштабе, наносят для удобства построения на миллиметровую бумагу под углом 120 градусов друг к другу. Строим вектор UАВ, принимая его за начало отсчета.

- Откладываем от вектора линейного напряжения UАВ по часовой стрелке угол 30˚, строим вектор тока IА, который совпадает с одноименным вектором фазного напряжения, откладываем по часовой стрелке 150L, строим вектор тока IВ, который также совпадает с вектором фазного напряжения, далее против часовой стрелки откладываем 90C, строим вектор тока IС, совпадающий с одноименным вектором фазного напряжения.
- В соответствии с диаграммой векторы токов и напряжений одноименных фаз совпадают, угол φ = 0˚. Это свидетельствует о том, что потребитель потребляет только активную мощность и энергию, реактивная энергия в данном случае равна нулю.
- Электросчетчик учитывает электрическую энергию и мощность в первом квадранте А (+); R(+), индуктивный характер нагрузки, коэффициент мощности равен 1.

*■ На основании анализа полученных данных делается вывод о правильности схемы включения электросчетчика и предварительный вывод о достоверности измерения электроэнергии. Схема включения электросчетчика правильная.*

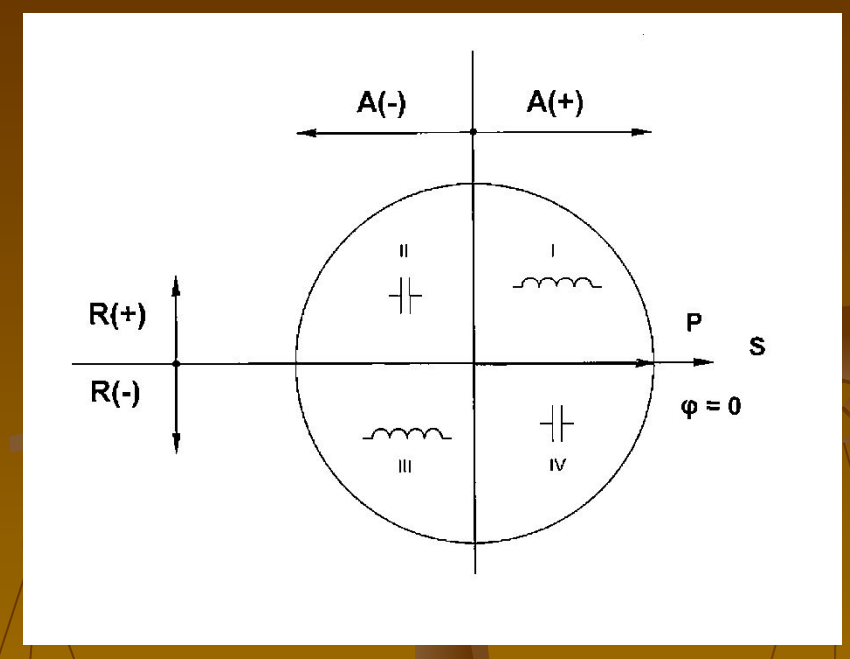

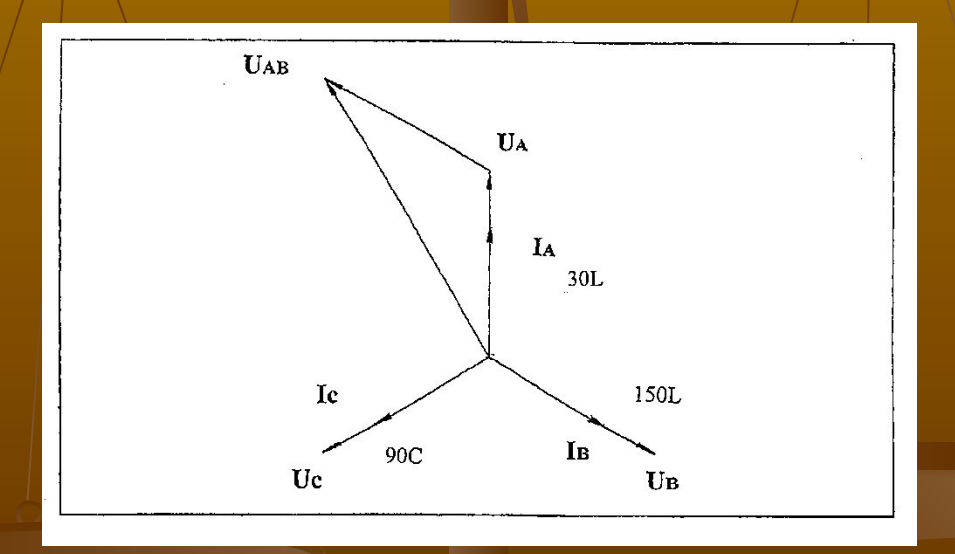

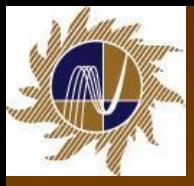

#### **Вольтамперфазометр ВАФ-85М1**

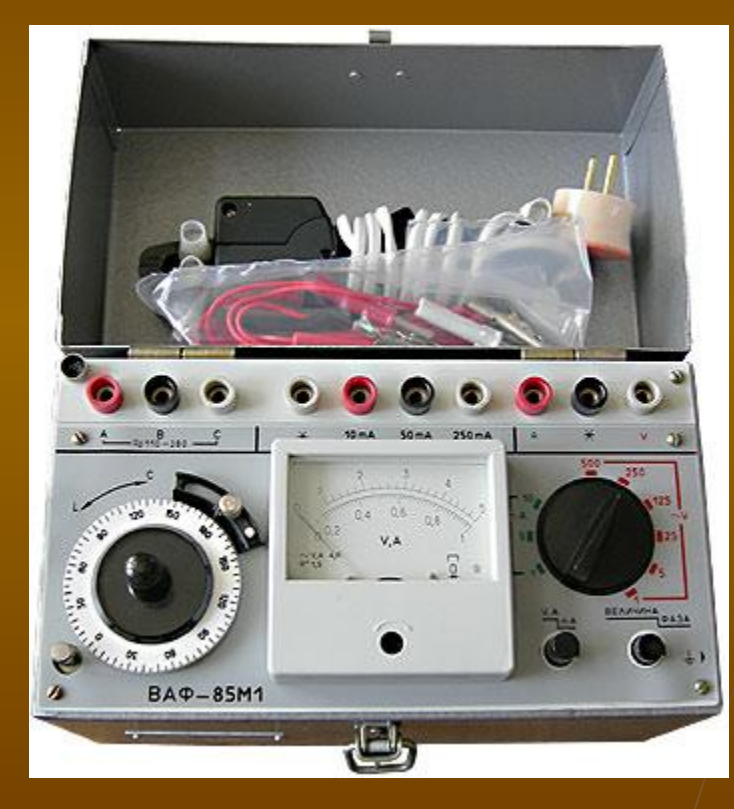

■ Вольтамперфазометр ВАФ-85М1 предназначен для измерения:

- **среднеквадратического значения** силы и напряжения переменного тока синусоидальной формы;
- угла сдвига фаз между напряжением и напряжением;
- угла сдвига фаз между током и напряжением, номинальными значениями 110В; 220В; 380В;
- **а также для определения** последовательности чередования фаз в трехфазных системах;

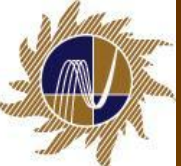

#### **■ Рекомендуется следующий порядок снятия и построения векторных диаграмм вольтамперфазометром ВАФ-85М1:**

- К контактным гнездам фаз «А», «В», «С» подводится соответственно напряжение трехфазного тока 110, 220, 380 В. Переключатель диапазонов измерений установливается в положение («125», «250», «500» В) соответствующее величине подведенного к гнездам «А», «В», «С» трехфазного напряжения.
- 2. Для проверки чередования фаз нажать кнопку верньера. При этом вращение оси фазовращателя с лимбом по часовой стрелке указывает на чередование фаз в последовательности АВС (ВСА, САВ). (Изменение порядка следования любых двух фаз (АСВ, ВАС и СВА) вызывает процесс обратного чередования фаз, при котором электрические двигатели будут вращаться в противоположную сторону). Прямое чередование фазных напряжений обязательно.
- 3. К контактным гнездам «\*» и «А» присоединяют электроизмерительные клещи, в соответствии с маркировкой (стержень соединительной вилки, имеющей обозначение «\*», должен входить в контактное гнездо, обозначенное «\*» на приборе).
- 4. Переключатель V,A/mA установить в положение V,A. Переключатель «Величина»/ «Фаза» установить в положение «Величина». Переключатель диапазонов измерений установить в положение 5А (10А) или 1А (в зависимости от величины ожидаемого измеряемого тока).
- 5. Электроизмерительными клещами охватить провод подключенный к началу токовой обмотки электросчетчика в «фазе А» («фазе В», «фазе С»), таким образом, чтобы контактные поверхности магнитопровода были надежно сомкнуты. Сторона клещей, отмеченная «\*», должна быть обращена в сторону трансформаторов тока. Измерить величину тока в «фазе А», «фазе В», «фазе С».
- 6. Переключатель «Величина»/«Фаза» установить в положение «Фаза». Вращением лимба стрелка прибора подводится к нулю. При этом направление поворота стрелки должно быть одинаковым с направлением вращения лимба. Целесообразнее вращать лимб против часовой стрелки, фиксируя при этом подход к нулю стрелки справа со стороны шкалы. Установив стрелку на нуль, отсчитывают угол по делению лимба, совмещенному с риской. Аналогичным образом измеряют угол других фаз, а также нулевого провода.

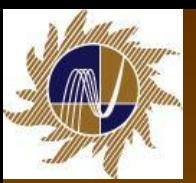

- **В 1999 г. После снятия векторной диаграммы приступают к ее построению и анализу. Сначала** строят векторы фазных напряжений UА, UВ, UС и вектор UАВ, опережающий на 30° UА, и принятый за начало отсчета; (UАВ = UА – UВ).
- 8. Откладывая относительно UАВ измеренные прибором углы, строят векторы тока. Угол со знаком «Инд.» (индуктивность) откладывается по часовой стрелке, а со знаком «Емк.» (емкость) против часовой стрелки. Наконец, определяем углы между одноименными векторами токов и фазных напряжений (определяем угол от вектора тока против часовой стрелке до одноименного вектора фазного напряжения) и определяем квадрант и характер нагрузки.
	- 9. Проверяем по векторной диаграмме, что векторы токов и напряжений одноименных фаз сдвинуты один относительно другого на один и тот же угол. Это свидетельствует о том, что чередование фаз напряжения и тока совпадает.
	- 10. При анализе векторных диаграмм необходимо помнить, что каждому току должно соответствовать свое напряжение, в противном случае показания электросчетчика могут искажаться.

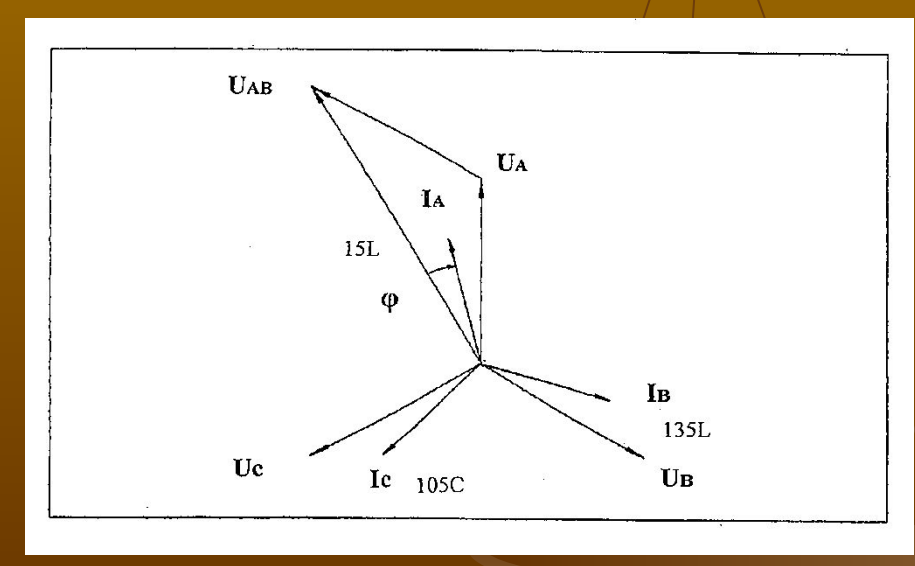

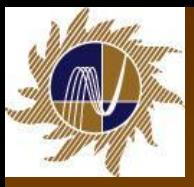

# **Вольтамперфазометр ВАФ ПАРМА А**

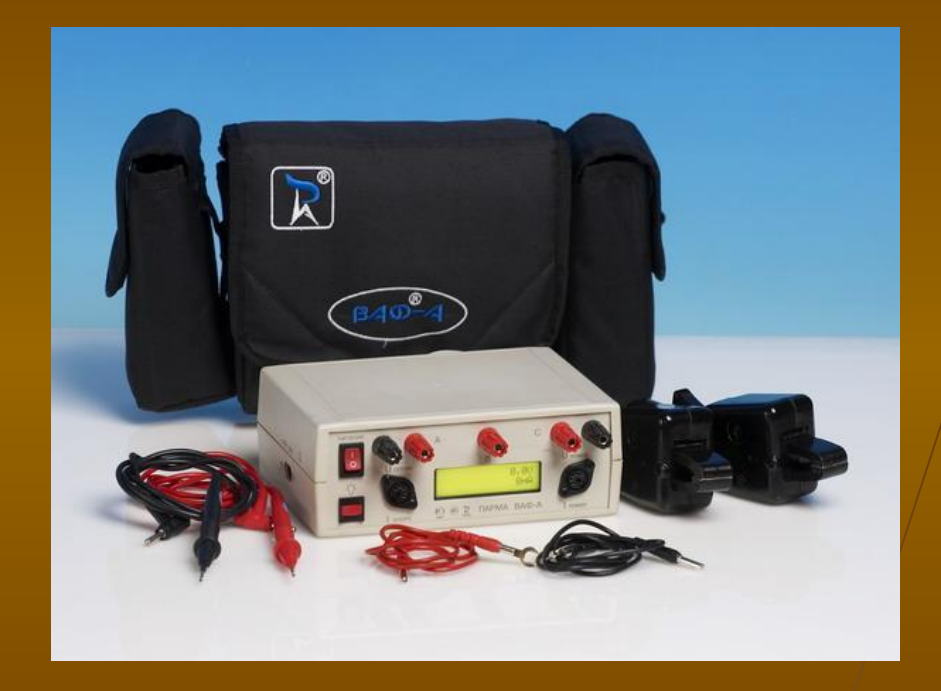

- Прибор предназначен для измерения:
	- постоянного напряжения, действующего значения напряжения и силы переменного тока синусоидальной формы с одновременным вычислением активной и реактивной мощностей в цепи;
	- измерения частоты;
	- угла сдвига фаз между напряжением и напряжением;
	- угла сдвига фаз между током и током (если прибор укомплектован двумя токоизмерительными клещами);
	- угла сдвига фаз между током и напряжением, а также для определения последовательности чередования фаз в трехфазных системах.

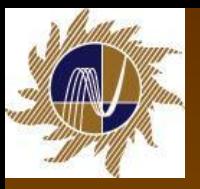

# **Порядок работы с прибором ВАФ ПАРМА А**

- Прибор не имеет переключателей режимов работы и диапазонов измерений.
- Все переключения производятся автоматически на основании оценки поступающих сигналов.
	- Определение последовательности чередования фаз:
- Прибор автоматически переключается в данный режим при поступлении сигнала на клемму «В». Правильное определение последовательности чередования фаз возможно только при условии, что все три фазы подключены в соответствии с маркировкой на приборе.
- Результат определения чередования фаз выводится в текстовом виде.
	- Для измерения угла сдвига фаз между напряжением и током подайте на клеммы обозначенные Uопорн напряжение, подключите токоизмерительные клещи c маркировкой Iизмер к разъему, обозначенному Iизмер С момента появления сигнала на клеммах Uопорн прибор автоматически перейдет в нужный режим. В нижней строке дисплея будет выведено значение сдвига фаз между напряжением Uопорн и током Iизмер Если напряжение в канале Uизмер также присутствует, то прибор покажет оба сдвига фаз. Считайте показания с дисплея в верхней строке.

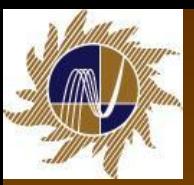

**Пример.** *Счетчик активной энергии включен в 3-фазную 4 проводную сеть, с индуктивным характером нагрузки. Промышленное предприятие.*

#### *■ Примечание:*

- На время проверки схемы включения электросчетчика установку компенсации реактивной мощности отключают.
- Приведем данные, для построения векторной диаграммы, снятые с электросчетчика вольтамперфазометром ВАФ ПАРМА А, относительно опорного (Uопорн) линейного напряжения UАВ.
- На первом этапе снятия векторной диаграммы необходимо проверить напряжения, т.е. измерить значения фазных и линейных напряжений (наличие всех напряжений и целостность цепей напряжения), определить зажимы, к которым подведены напряжения фаз А, В и С, и определить чередование фаз.
- При снятии векторной диаграммы прибором ВАФ ПАРМА А получены следующие данные (чередование фазных напряжений прямое, в последовательности АВС):

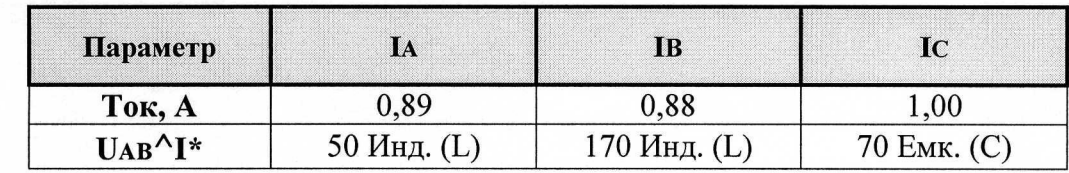

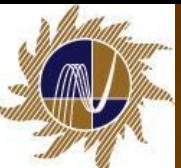

Наносят векторы фазных напряжений под углом 120 градусов друг к другу. Строим вектор UАВ, принимая его за начало отсчета.

- Откладываем от вектора линейного напряжения UАВ по часовой стрелке угол 50˚Инд, строим вектор тока IА, откладываем по часовой стрелке 170˚ Инд, строим вектор тока IВ далее против часовой стрелки откладываем 70˚Емк, строим вектор тока IС.
- В соответствии с диаграммой векторы токов и напряжений одноименных фаз сдвинуты один относительно другого на один и тот же угол, примерно,  $\varphi$  = 20 $^{\circ}$ например UА ^ IА = 20˚. Это свидетельствует о том, что чередование фаз напряжения и тока совпадает.
- Для того, чтобы сделать заключение в каком квадранте находится вектор полной мощности, по построенной векторной диаграмме, определяем угол от вектора тока, например IА, против часовой стрелке до одноименного вектора фазного напряжения, UA. Угол  $\dot{\varphi}$  = 20°. Аналогично определяем угол для других токов и напряжений. Вектор полной мощности находится в четвертом квадранте. Электросчетчик учитывает электрическую энергию и мощность в первом квадранте А(+); R(+).

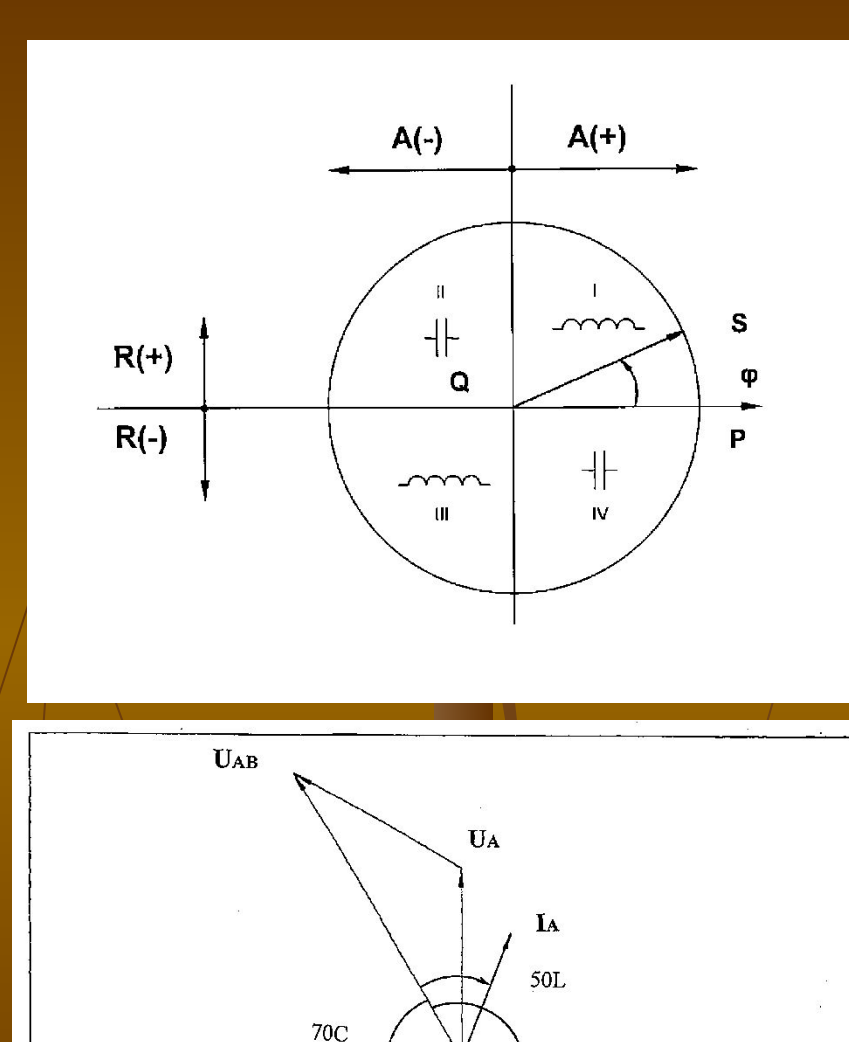

Ic

Uc

170L

**IB** 

 $U_B$ 

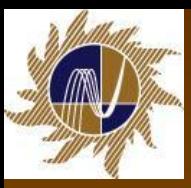

# **Прибор энергетика многофункциональный портативный ЭНЕРГОМЕРА СЕ602-100К.**

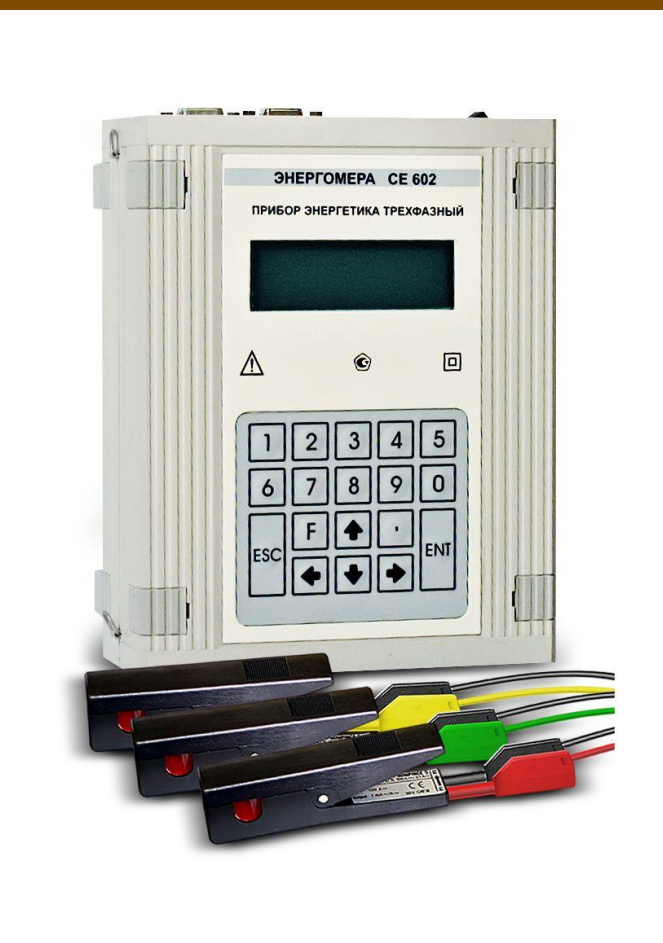

#### ■ **Прибор ЭНЕРГОМЕРА СЕ602-100К предназначен:**

- для снятия векторной диаграммы трехфазных электросчетчиков, в том числе и электросчетчиков прямого включения (до 100А). Проверки правильности подключения трехфазных электросчетчиков.
- для измерения основных электроэнергетических величин в контролируемой однофазной и трехфазной сети. Проведение измерений с помощью токовых клещей без разрыва электрической цепи (в зависимости от вариантов исполнения)
- для определения погрешностей индукционных и электронных электросчетчиков на местах их эксплуатации при реально существующей во время измерений нагрузке.

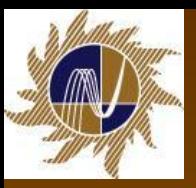

**Измерение параметров сети для трехфазной, четырехпроводной схемы подключения (ЗФ4П)**

- Переход к режиму производится из меню измерения по кнопке < **1** *>.*
- **Р, Q, S** активная, реактивная и полная мощности суммарные по трем фазам.
- **■ U, I**  напряжение и ток по фазам А, В, С.
- **■ U, °** угол между сигналами напряжения по отношению к первой фазе, в градусах.
- **■ U ^ I, °** угол между сигналами напряжения и тока по фазам А, В, С в градусах..
- **■ Пример**
- *■ Счетчик активной энергии включен в 3-фазную 4-проводную сеть, с индуктивным характером нагрузки.*
- *■ Примечание:* На время проверки схемы включения электросчетчика установку компенсации реактивной мощности отключают.
- $\blacksquare$  На первом этапе снятия векторной диаграммы необходимо проверить напряжения, т.е. измерить значения фазных и линейных напряжений (наличие всех напряжений и целостность цепей напряжения), определить зажимы, к которым подведены напряжения фаз А, В и С, измерить значения фазных токов, определить чередование фаз.
- При снятии векторной диаграммы прибором СЕ602-100К получены следующие данные (чередование фазных напряжений прямое, в последовательности АВС):
- Параметры сети, измеренные прибором энергетика многофункциональным портативным СЕ602–100К, для построения векторной диаграммы, для удобства сведем в таблицу:

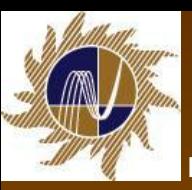

Векторы фазных напряжений, в произвольном масштабе, наносят на бумагу под углом 120 градусов друг к другу. В данном случае, для того чтобы построить вектора токов, за начало отсчета принимаем соответствующие фазные напряжения (UА – IА; UВ – IВ; UС – IС).

- Откладываем от вектора фазного напряжения UA по часовой стрелке угол 20°, строим вектор тока IА, от вектора фазного напряжения UВ откладываем по часовой стрелке 20˚, строим вектор тока IВ, далее от вектора фазного напряжения UС откладываем по часовой стрелке 20˚, строим вектор тока IС.
- **В соответствии с диаграммой векторы токов и напряжений одноименных фаз сдвинуты** один относительно другого на один и тот же угол,  $\varphi = 20^{\circ}$  например UA  $\wedge$  IA = 20° (вектора токов отстают от одноименных векторов напряжений). Это свидетельствует о том, что чередование фаз напряжения и тока совпадает.
- Для того, чтобы сделать заключение в каком квадранте находится вектор полной мощности, по построенной векторной диаграмме, определяем угол от вектора тока, например IА, против часовой стрелке до одноименного вектора фазного напряжения, UА. Угол φ = 20˚. Аналогично определяем угол для других токов и напряжений.
- Вектор полной мощности находится в первом квадранте. Электросчетчик учитывает электрическую энергию и мощность в первом квадранте А(+); R(+), индуктивный характер нагрузки.

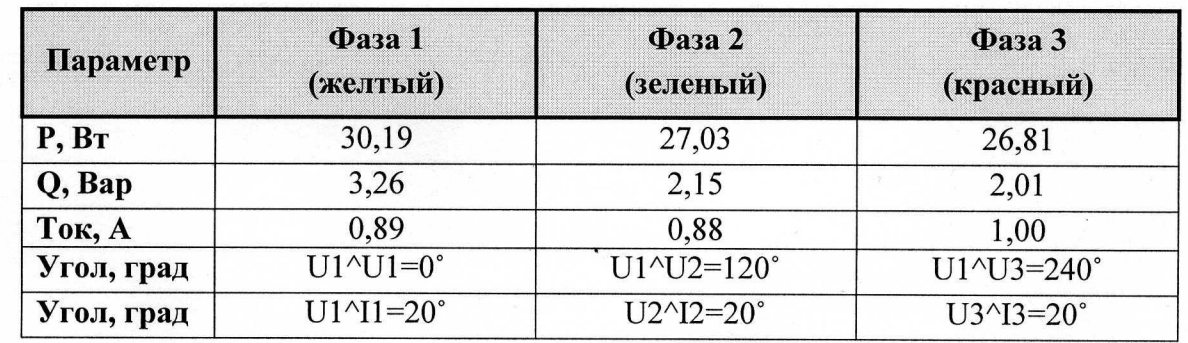

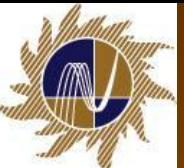

На основании анализа полученных данных можно сделать вывод о правильности схемы включения электросчетчика и предварительный вывод о достоверности измерения электроэнергии.

**■ Схема включения электросчетчика** правильная.

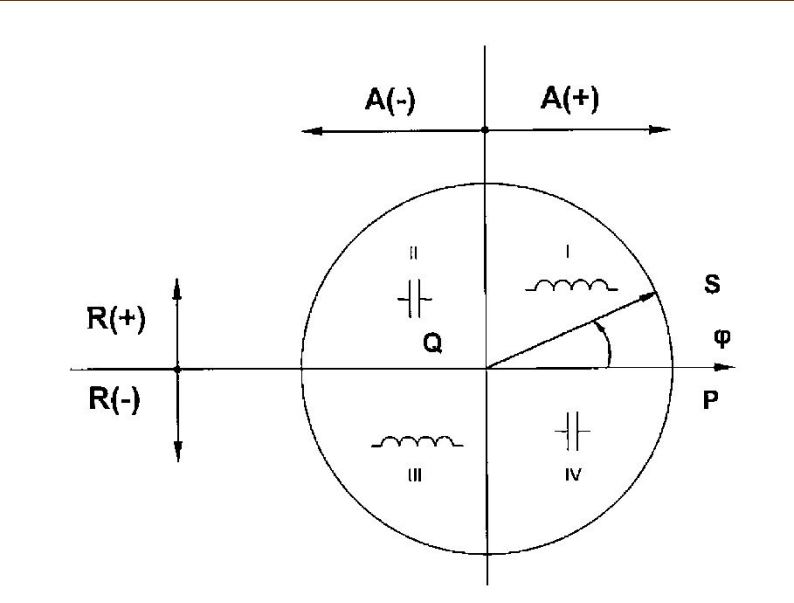

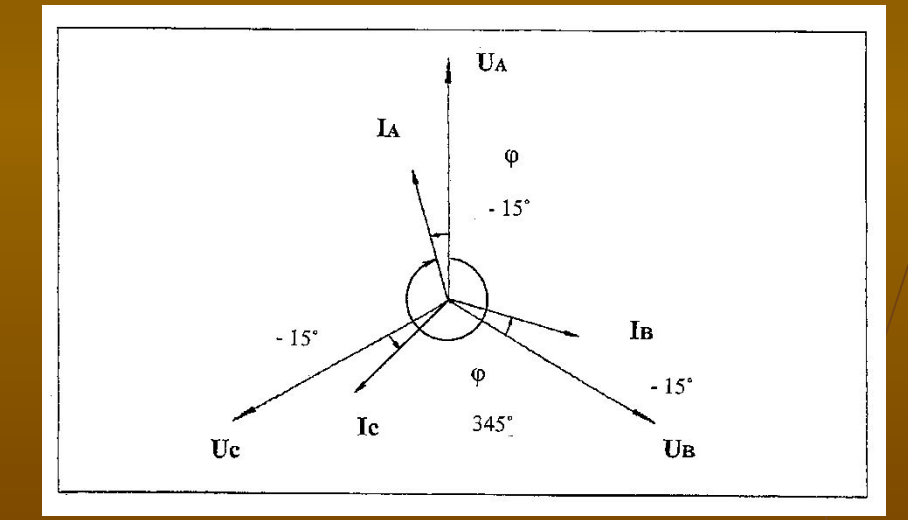

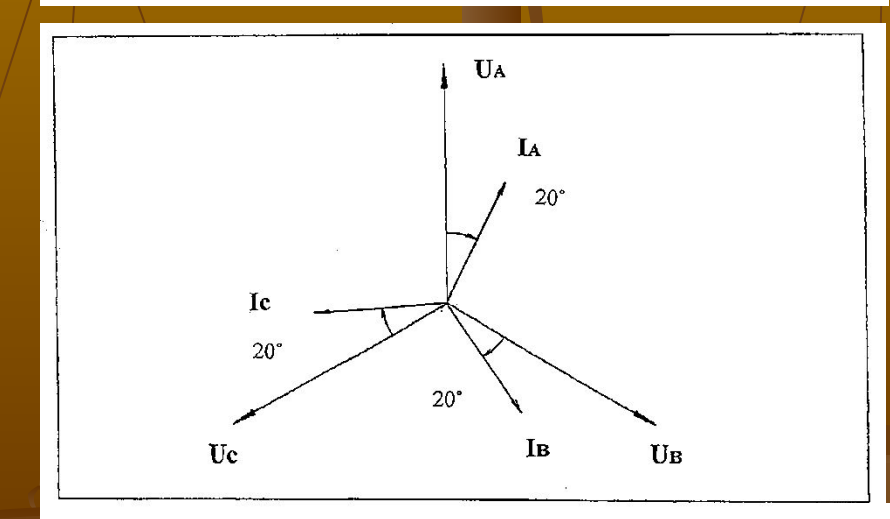

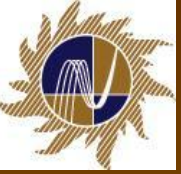

**Снятие и анализ векторных диаграмм с использованием вспомогательных функций и сервисного программного обеспечения** 

#### **многофункциональных электросчетчиков типа СЭТ-4ТМ.**

#### ■ **Счетчики СЭТ-4ТМ.03**

■ предназначены для многотарифного коммерческого или технического учета активной и реактивной электрической энергии прямого и обратного направления и четырехквадрантной реактивной энергии в трех- и четырехпроводных сетях переменного тока.

#### **■ Счетчики СЭТ-4ТМ.03**

- могут применяться на предприятиях промышленности и в энергосистемах, осуществлять учет потоков мощности в энергосистемах и межсистемных перетоков.
- имеют несколько модификаций, отличающихся классом точности, номинальным напряжением, числом интерфейсов и наличием резервного блока питания.
- могут эксплуатироваться автономно или в составе автоматизированных систем: контроля и учета электроэнергии (АСКУЭ); диспетчерского управления (АСДУ).

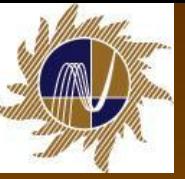

#### **■ Ручной режим управления**

- Позволяет считать параметры сети и величины для построения векторной диаграммы, в режиме вспомогательных параметров вручную.
- В ручном режиме управления информация считывается визуально.
- Переход в режим индикации вспомогательных параметров производится из режима индикации текущих измерений или из режима индикации основных параметров длинным нажатием кнопки «РЕЖИМ ИНДИКАЦИИ».
- Во всех вспомогательных режимах индикации, кроме времени, даты и температуры, производится индикация квадранта, в котором в текущий момент времени находится вектор полной мощности, двумя курсорами в соответствии с:
- – A(+), R(+) 1-й квадрант;
- – A(-), R(+) 2-й квадрант;
- A(-), R(-) 3-й квадрант;
- –  $A(+)$ ,  $R(-)$  4-й квадрант.
- Перебор (по кольцу) вспомогательных режимов индикации производится коротким нажатием кнопки «РЕЖИМ ИНДИКАЦИИ» в следующей последовательности:
- индикация мгновенных значений активной, реактивной или полной мощности с размерностью «Вт» («кВт», «МВт», «ГВт»), «ВАр» («кВАр», «МВАр», «ГВАр»), «ВА» («кВА», «МВА», «ГВА»);
- индикация мгновенных значений фазных, межфазных напряжений и напряжения прямой последовательности с размерностью «В», «кВ»;
- индикация мгновенных значений токов, с размерностью «А», «кА»;
- индикация коэффициента мощности с размерностью «cos  $\phi$ ».

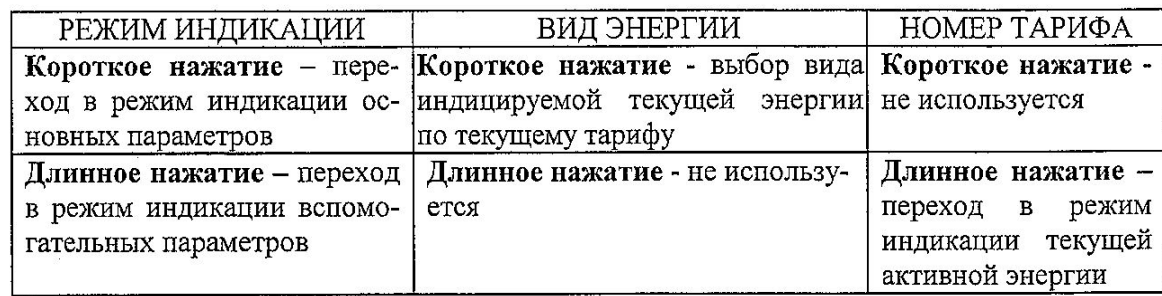

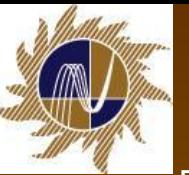

#### ■ Пример

Электросчетчик типа СЭТ-4ТМ.03 подключен к 3-ф 3-проводной сети с помощью 3-х трансформаторов напряжения и 2-х трансформаторов тока.

- Первоначально проверяем чередование фазных напряжений, по ЖКИ индикатору электросчетчика. Чередование фазных напряжений должно быть прямое, на ЖКИ индикаторе индицируются фазные напряжения (1; 2; 3), отсутствует мигание какой либо одной фазы.
- Для снятия и построения векторной диаграммы со счетчика в «ручном режиме управления», переходим в режим индикации вспомогательных параметров. Переход производится из режима индикации текущих измерений или из режима индикации основных параметров длинным нажатием кнопки «РЕЖИМ ИНДИКАЦИИ».
- Во всех вспомогательных режимах индикации, кроме времени, даты и температуры, производится индикация квадранта, в котором в текущий момент времени находится вектор полной мощности, двумя курсорами в соответствии с: А(+), R(+) 1-й квадрант; А(-), R(+) 2-й квадрант; А(-), R(-) 3-й квадрант; А(+), R(-) 4-й квадрант.
- Для построения векторной диаграммы снимаем и фиксируем в «ручном режиме управления» следующие параметры/сети:

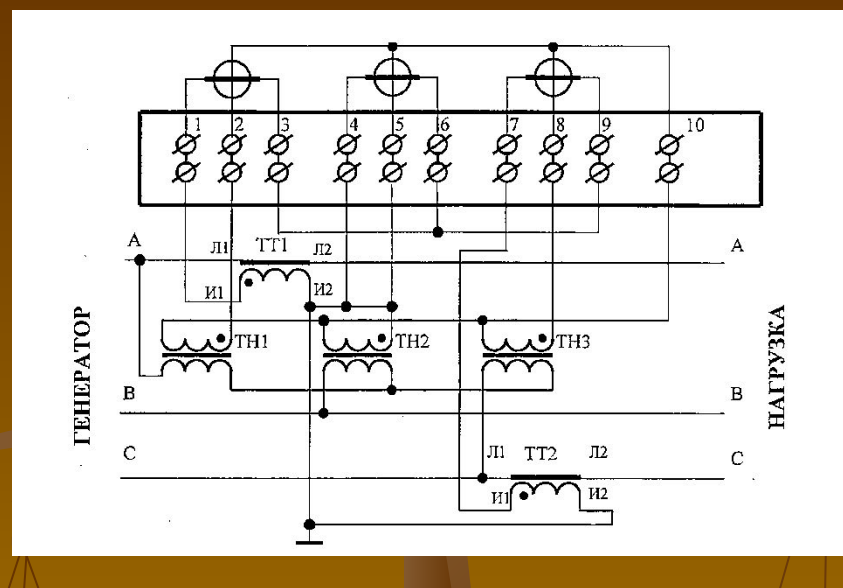

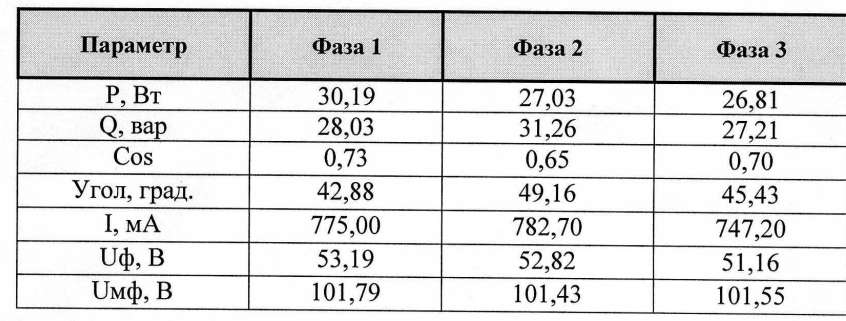

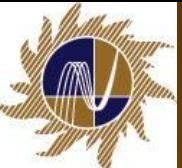

Обращаем внимание на индикацию квадранта, в котором в текущий момент времени находится вектор полной мощности (два курсора на ЖКИ индикаторе: А(+), R(+), величины P, Вт и Q, вар, положительны).

■ В данном случае вектор полной мощности находится в первом квадранте, индуктивный характер нагрузки:

■ В соответствии с полученными данными строим векторную диаграмму, откладывая, вправо, по часовой стрелке, соответствующий угол, в градусах, от вектора фазного напряжения (угол φ1=42,88 (IА) откладывается от вектора фазного напряжения UА; угол φ2=49,16 (I0) откладывается от вектора фазного напряжения UВ; угол φ3=45,43 (IС) откладывается от вектора фазного напряжения UС):На основании анализа полученных данных можно сделать вывод о правильности схемы включения электросчетчика и предварительный вывод о достоверности измерения электроэнергии. Схема включения электросчетчика правильная.

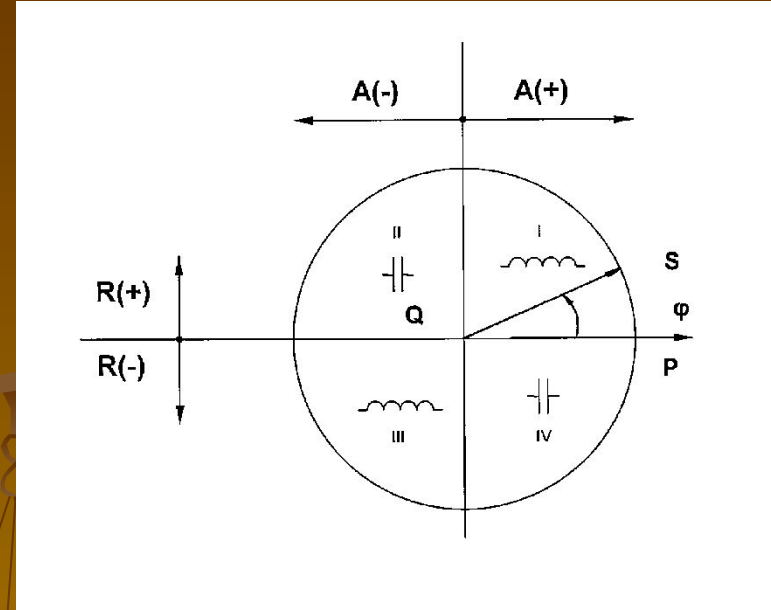

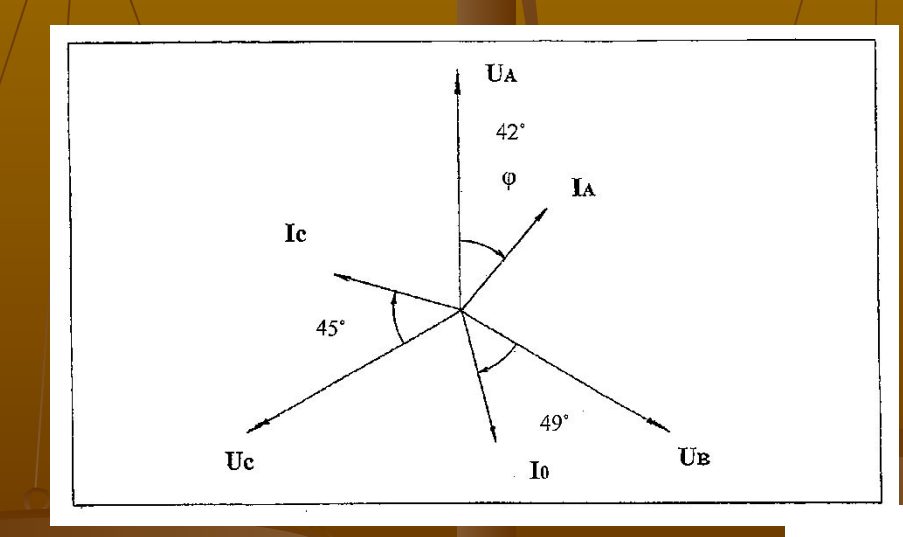

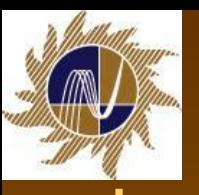

#### **■ Дистанционный режим**

- Для программирования электросчетчика и считывания данных в дистанционном режиме управления используется программное обеспечение «Конфигуратор СЭТ-4ТМ».
- Считывание вспомогательных параметров, измеряемых счетчиком, производится через форму «Монитор» из меню «Параметры». Вид формы «Монитор» на рисунке.
- При построении векторной диаграммы, по данным, снятым с использованием программного обеспечения «Конфигуратор СЭТ-4ТМ», вектор тока (IА) откладывается от одноименного вектора фазного напряжения U(А), на величину измеренного угла, в градусах, по часовой стрелке.
- Аналогично откладываются вектора тока IВ и IС.

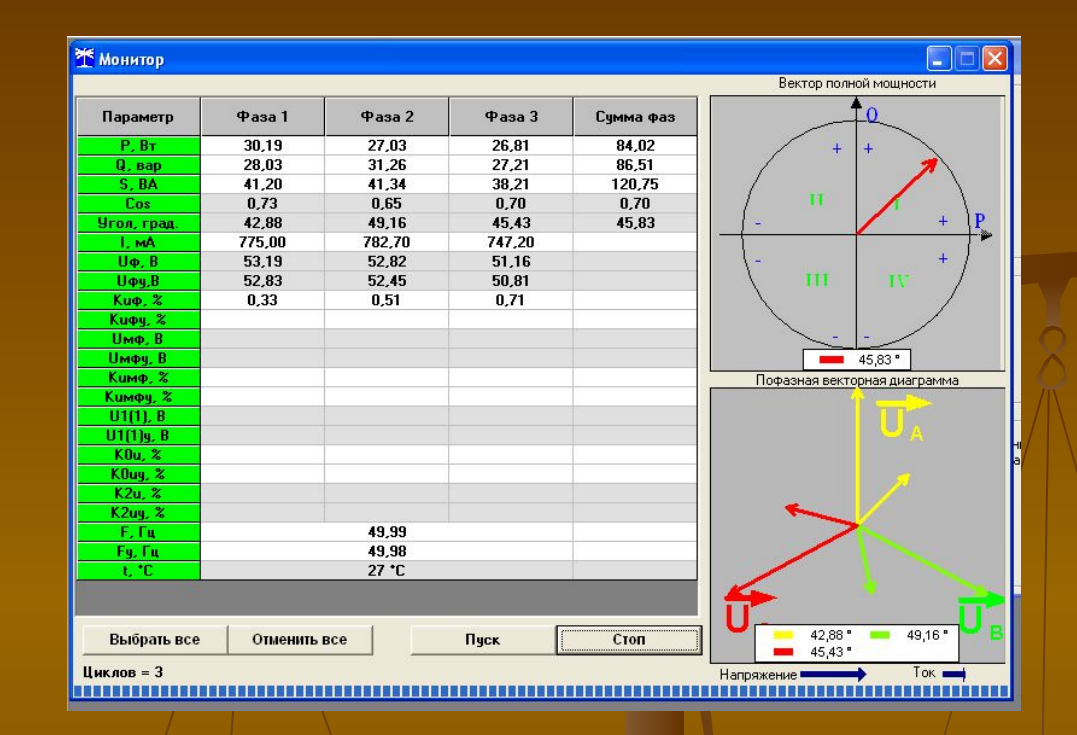

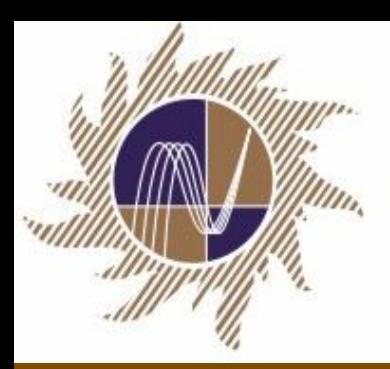

# ОТКРЫТОЕ АКЦИОНЕРНОЕ ОБЩЕСТВО **НТЦ ЭЛЕКТРОЭНЕРГЕТИКИ**

**Ковров Иван Александрович Главный метролог ОАО «НТЦ электроэнергетики» E-mail: kovrov@ntckovrov@ntc-kovrov@ntc-po wer.ru Тел.: (495) 727-19-09 (249); Тел. моб. 8-926-363-15-33**

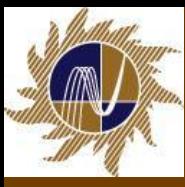

# Спасибо за внимание!